## **Downloading published fastq data from GEO**

This guide will show you how to download fastq format data from published papers.

Look in the paper for the GEO accession number and then go to the GEO website: http://www.ncbi.nlm.nih.gov/geo/

Enter the GEO accession code for that data you want to download (e.g. **GSE37757**) and click Search

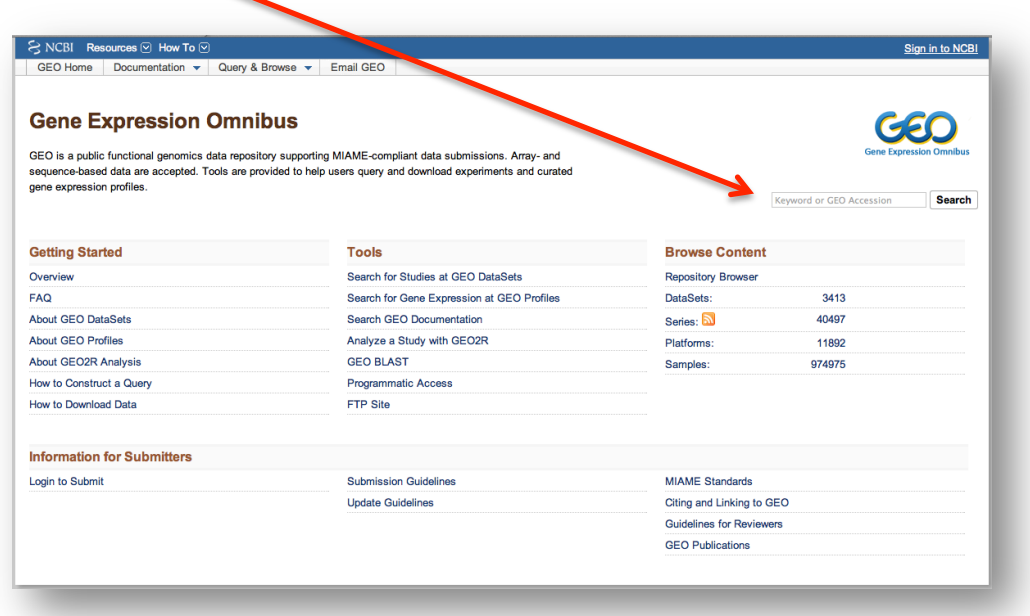

## You will then see a page for that **Series**:

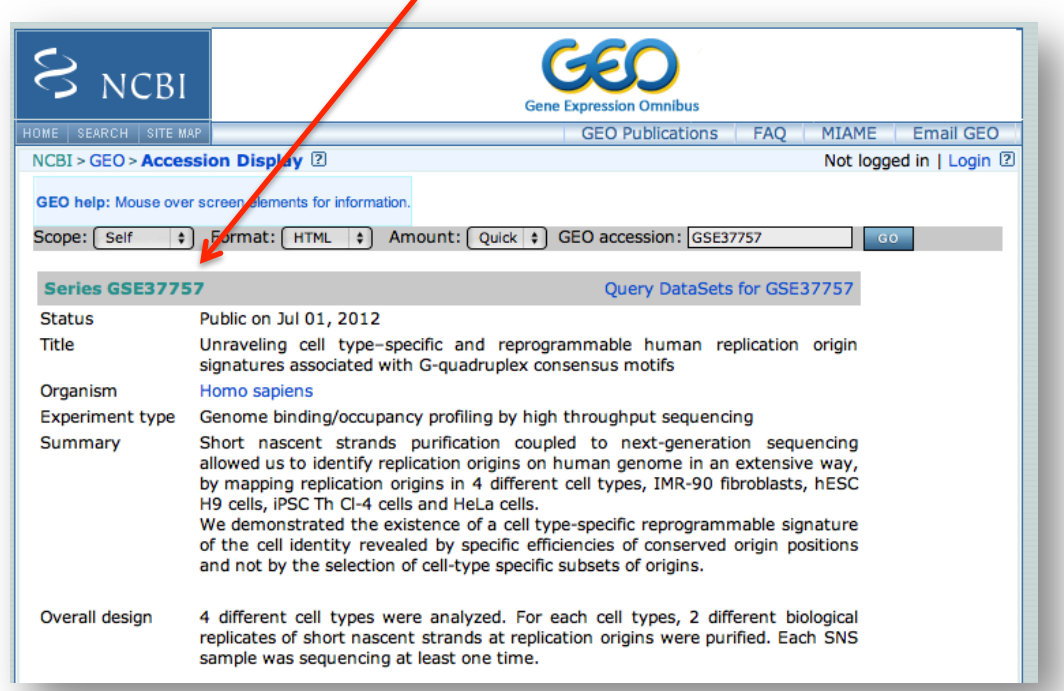

Scroll down that page to find the '**Samples'** section and click '**More'** link if necessary to see all the samples in the entry.

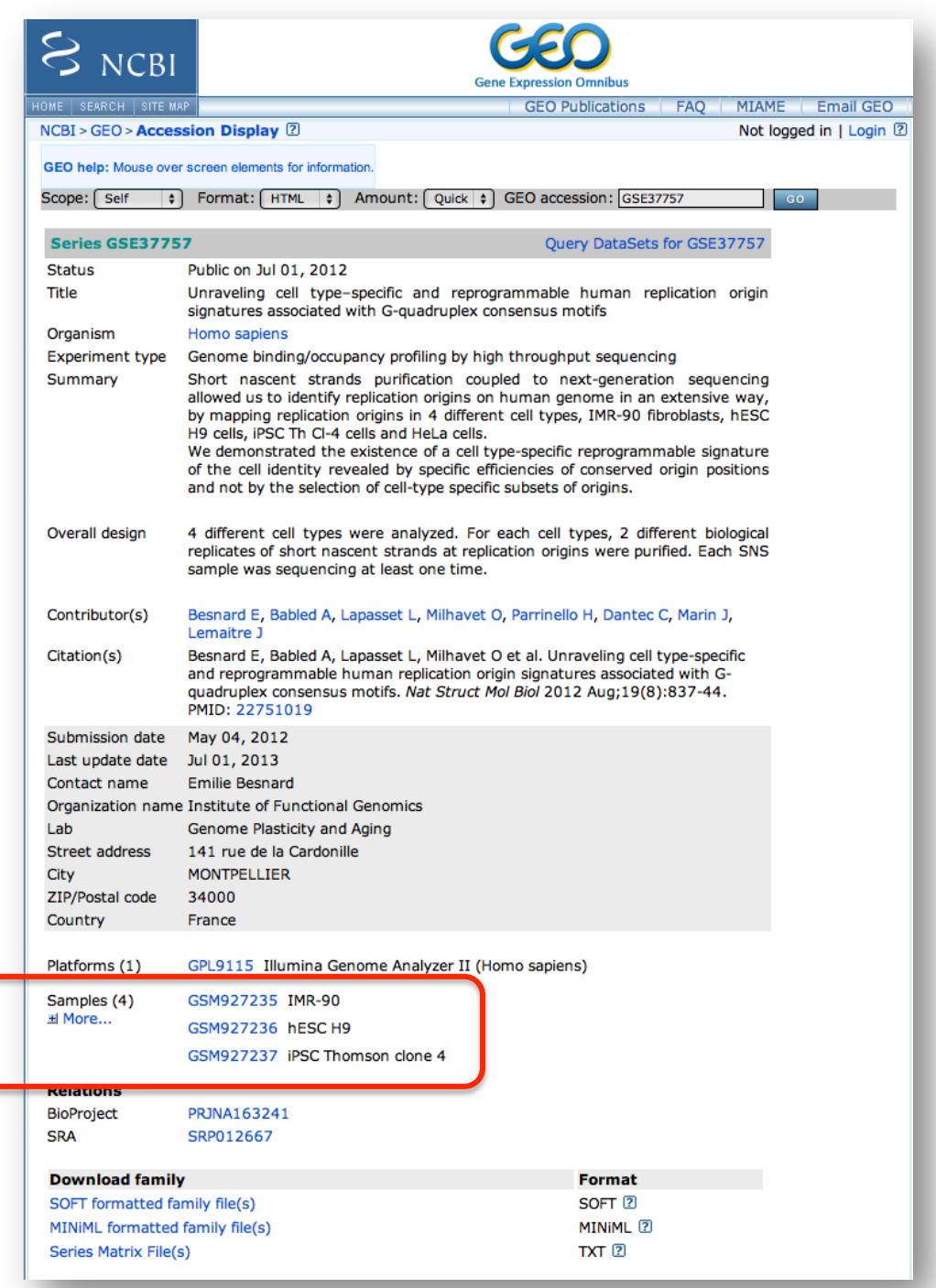

Click on one the sample links eg '**GSM927238'**

## You will now see an entry for that sample

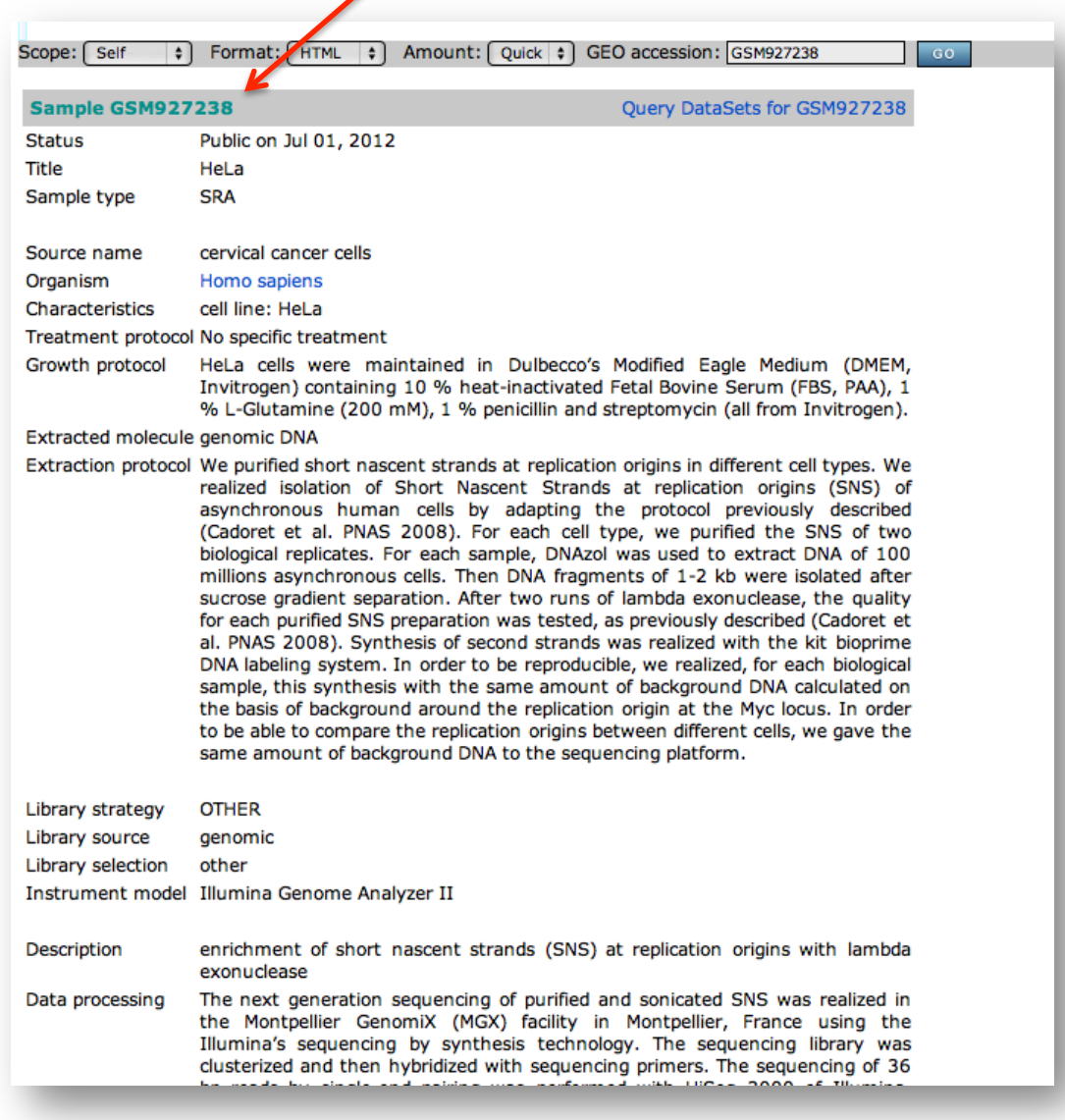

Scroll down until you see the 'Relations' section and click on the SRA link:

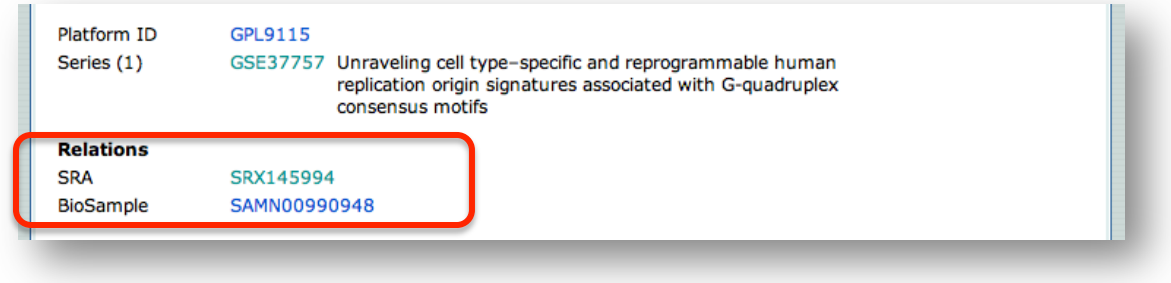

Next you will see a 'SRA' page. Note the number of runs that make up this entry (in this case, 4) and note the SRR numbers for each:

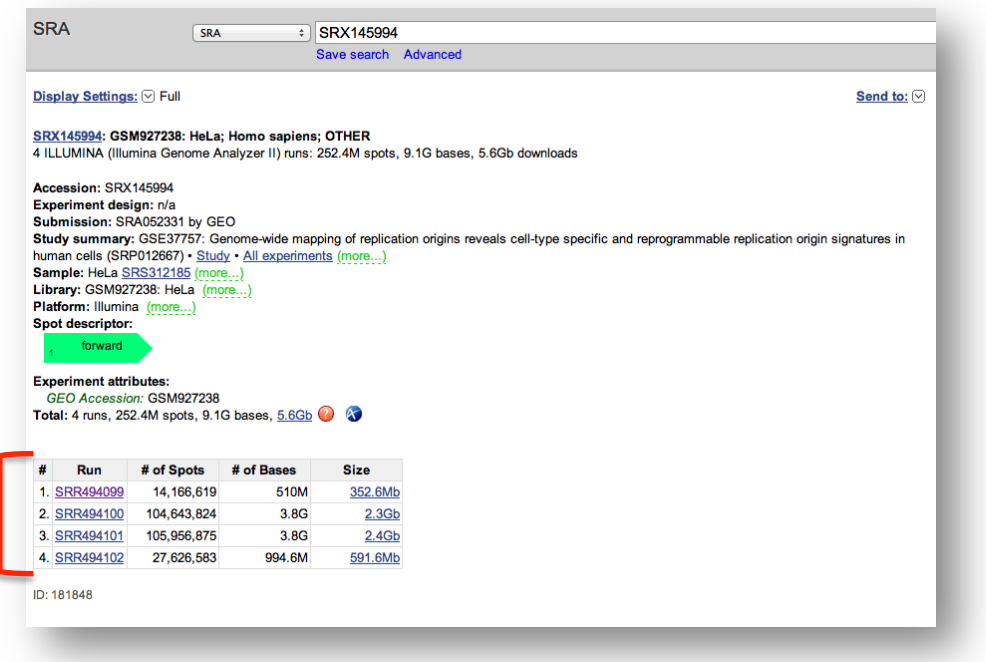

Now go to the EBI SRA page using the following URL substituting "SRR\_number" for yours:

http://www.ebi.ac.uk/ena/data/view/SRR\_number

eg: http://www.ebi.ac.uk/ena/data/view/SRR494099

You will be taken to the ENA – European Nucleotide Archive.

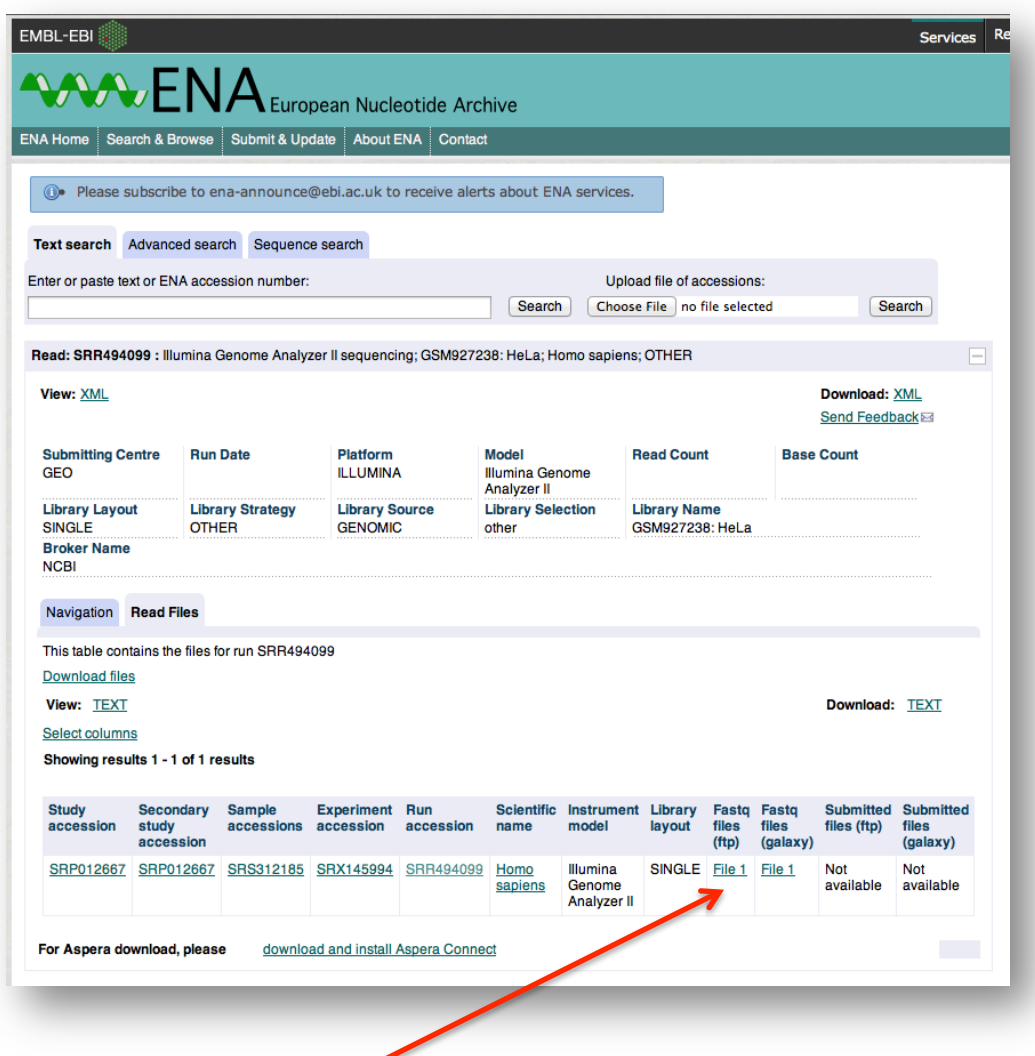

Look for the fastq files (ftp) link and right-click on the link. A pop-up menu will appear – select Copy Link:

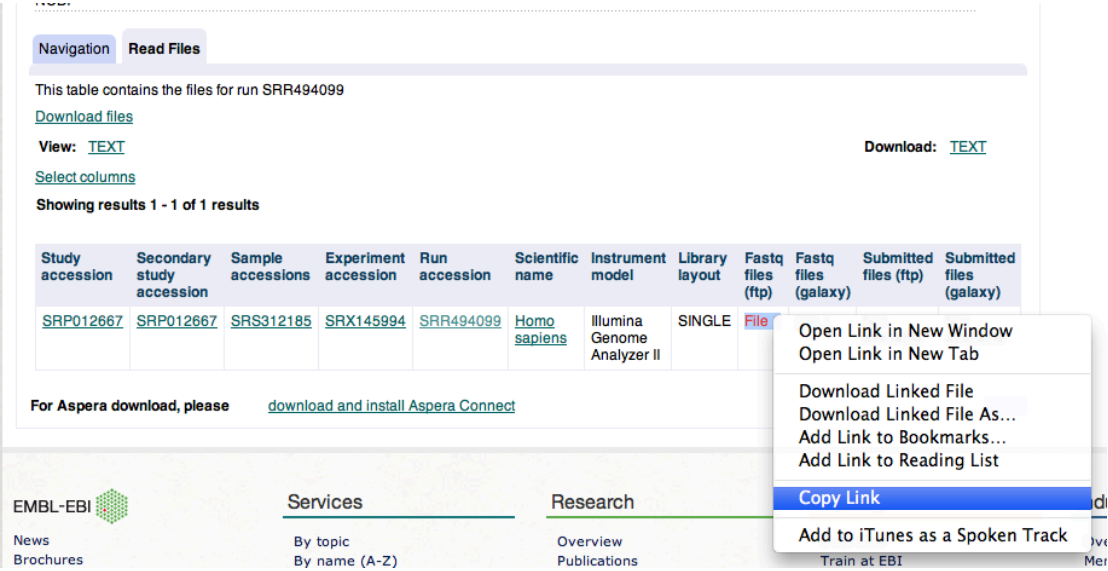

Paste this link into a text file, eg:

ftp://ftp.sra.ebi.ac.uk/vol1/fastq/SRR494/SRR494099/SRR494099.fastq.gz

You can use this link with the unix command 'wget' to download the fastq file; connect to your CBRG account and move to your HTS space – *do not download HTS data under your home directory!* (please contact CBRG if you do not know where your HTS space is)

Then type

wget ftp://ftp.sra.ebi.ac.uk/vol1/fastq/SRR494/SRR494099/SRR494099.fastq.gz &